# GRANNY (and Grandpa) GUIDE to the Humax PVR-9150T personal video recorder (PVR)

#### **Introduction**

Although the manual (supplied on CD-ROM) provided with the PVR is fairly comprehensive it is not easy to follow for those who are not familiar with modern gadgetry.

This document is an attempt provide relatively simple instructions on how to use the main functions of the PVR without going into details of its more abstruse capabilities. It assumes that your dealer, friend or family member has connected it up for you, got it going and given you a lesson in how to use it but that you cannot recall all that you were taught about it.

In this document the names of, or legends for, most keys to be pressed e.g. Menu or  $\blacksquare$  (Stop) are in magenta. Keys with coloured legends are shown in the legend colour e.g.  $\bullet$  for the blue lozenge shaped key.

#### **Switching on and off**

There is a mains switch on the rear of the PVR (Personal Video Recorder) close to the point where the mains cable enters. This must be switched on to use the PVR and can be left on permanently unless you are concerned about the minute risk of fire or the cost of electricity when switched on and in standby.

According to the manual, the PVR consumes about 0.9 Watts in standby. With electricity at, say, 10p per unit, it will cost less than 80p a year if left on standby permanently.

To be able to watch a live programme or one that has been recorded:

1. The PVR must be switched on, i.e. not in standby mode. When switched on, the indicator light below the STANDBY legend on the front panel is green but, when in standby mode, it is red. You can switch between standby and on, or vice versa, by pressing Standby at the top right of the remote control. You can also switch on from standby by pressing one of the channel numbers. When you press a button to switch from standby to on or vice versa there is a significant delay before the indicator light changes colour. You don't ever need to switch the PVR into standby mode but it does have the disadvantage of consuming more power when left on. There are disadvantages to using standby mode: (A) Data for the Electronic Programming Guide (see "Recording

programmes") is lost when in standby mode and it can take several minutes after switching on before it is retrieved.

- (B) It briefly pops up a message about loading and, slightly later, it probably displays a message saying "A full channel search should be performed …". The latter message is probably incorrect and is a well known fault of the PVR-9150T. (Humax are due to correct that fault by automatically updating the software in the PVR via the TV signal). Just press EXIT to clear the message.
- (C) It consumes more electricity. The manual quotes a maximum operating consumption of 26W which equates to about 44p per week for electricity at 10p per unit: the average power consumption may be considerably less than the quoted maximum. If you don't mind the extra cost of electricity by keeping the PVR on then I suggest you avoid using standby mode.
- 2. The television set connected to the PVR must be switched on.
- 3. The TV set must be adjusted so that it is getting the signal from the PVR by its SCART connector input. The method of doing that varies from TV to TV so you will need the TV's manual.

The remote controller for some TVs have a button marked "AV" and pressing that once or twice will enable the TV to connect to the PVR: other TVs can achieve the required result by pressing the "CH-" button below channel 1.

#### **Adjusting the volume**

The volume controls of both the PVR and your TV work concurrently. For example if you set the TV's volume to half way and the PVR's to a quarter then the output is one eighth of the maximum. As you are only likely to be using the TV's controller to switch the TV on and off I suggest that you leave the volume control of the TV permanently set to maximum and use the PVR's control which will then allow you to use the full range.

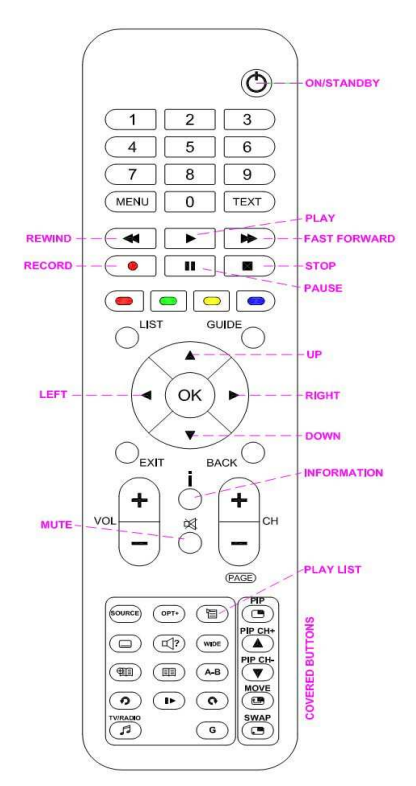

## **The remote control**

The covered buttons can be accessed by sliding the cover downwards.

The  $5<sup>th</sup>$  and  $6<sup>th</sup>$  rows of buttons (from Fast Reverse) to Stop) only have symbols on them so will have to remember their functions: if you have previously had a video recorder then you will probably be familiar with them as they are normally similar.

The row of buttons with coloured lozenge shaped symbols are referred to as "lozenge buttons" in this document.

The four keys surrounding the OK button are referred to as "cursor keys".

There is a larger scale version of the diagram at the bottom of this document. You may find it convenient to print it as a separate sheet for reference when reading further instructions.

Several of the buttons on the remote control have an automatic repeat function which, to my mind, has been set to be too rapid, e.g. the cursor keys which are use for navigating tables and lists.

You'll just have to get used to giving such keys a quick prod!

## **What you see and Navigation**

Normally the screen simply displays a live channel or a recorded programme but, when you press a button such as Menu, it overlays or hides the picture with a box or a table.

You can nearly always return to the normal screen by pressing EXIT.

When a box or table is displayed there is normally one highlighted element identified by having a frame around it. You can highlight another element by using appropriate cursor keys (those surrounding the OK button) to move the highlight.

In the example, below, "Ride the high country" is highlighted. To navigate to the second "Jeremy Kyle show" you would have to press Cursor ▼ twice and Cursor ► once.

In this instance the table is larger than what can be displayed in a single screen so, if you press Cursor► when "Ride the high country" is highlighted the contents of the boxes are all shifted one position to the left and the formerly hidden box to the right of "Ride the high country" is highlighted.

Don't forget that you must only give the cursor keys a quick prod otherwise you end up highlighting the wrong box.

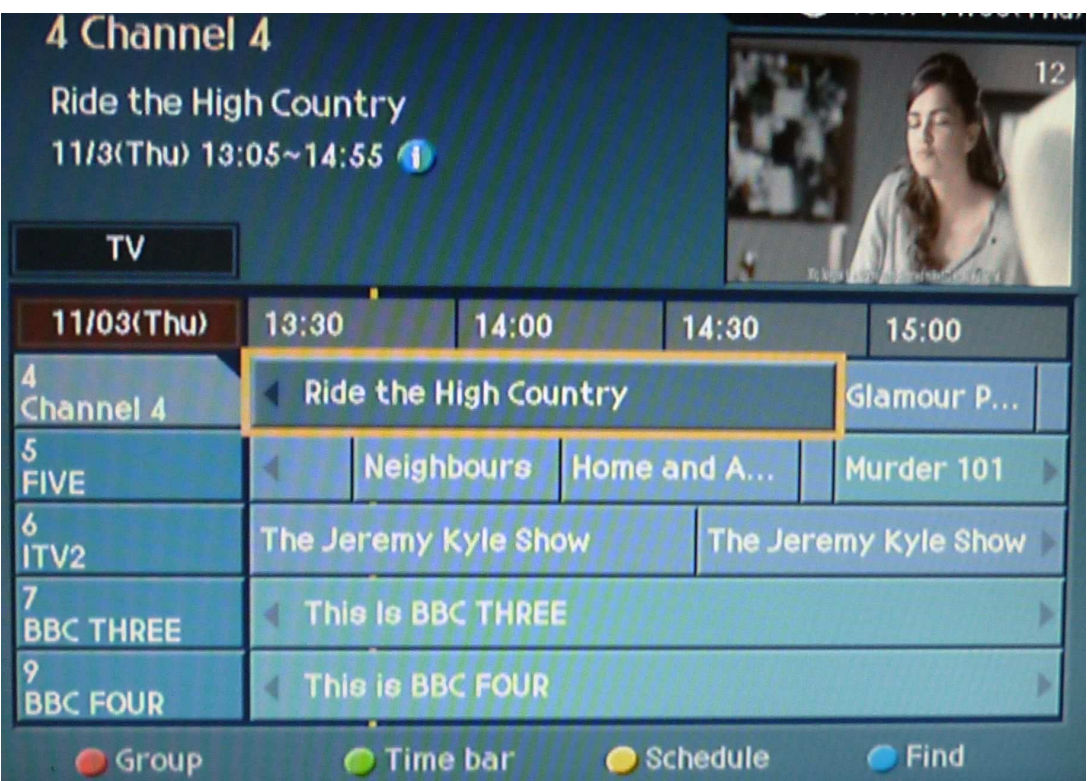

#### **Watching live programmes**

If you are currently watching a recorded programme then press ■ (Stop). The display will then revert to the live channel that was last being watched.

Of the various ways of selecting which channel you want to watch the three simpler methods are:

- 1. Press Ch+ or Ch-.
- 2. Select the channel that you want by pressing the appropriate numeric keys.
- 3. Press List, navigate to the required channel using Cursor ▲ or Cursor ▼ followed by OK when the required channel is highlighted.

Note that, if two channels are currently being recorded, then some live programmes may be unavailable as described in the section "Recording programmes".

When you switch to a new channel the picture is briefly overlaid with a programme information plate which is described in section 4.4 of the Humax manual.

The programme information plate can also be seen at any time when viewing a live programme by pressing **i** (information). A second press of that button brings up a second screen giving a synopsis of the programme and a third press removes the overlaid information.

#### **Watching recorded programmes (Playback)**

The easiest way of selecting a recorded programme to watch is to press  $\Box$  (Play list, which, annoyingly, is under the slide-down cover at the bottom of the remote controller). You can select which recording you want to play using the Cursor▲ or Cursor▼. Press OK to play the highlighted recording.

If you have previously played back the selected recording and stopped it before the end then playback will start at the point where you last stopped it.

During playback the following keys are significant:

- (Rewind). The first press displays the programme at twice the play speed in reverse. Subsequent presses increase the speed to x2, x4, x16, x32 and x64.

During rewinding it overlays the screen with a small panel which shows the rewind speed and the position in the recording.

When it reaches the start of the recording it recommences play. While rewinding you can press ► to stop rewinding and recommence playing.

 (Fast forward). The first press displays the programme at twice the play speed. Subsequent presses increase the speed to x2, x4, x16, x32 and x64.

During fast forwarding it also overlays the screen with a status panel. When it reaches the end of the recording it stops and reverts to showing the last selected live channel but the screen is overlaid with the same panel that was displayed when you pressed  $\blacksquare$  (Play list). At that point you can press EXIT to remove the overlay or ► to recommence playing the recorded programme from the beginning.

During fast forwarding the ► key recommences playing at the normal speed

- **II** (Pause). Simply pauses playback which is convenient when, for example, your viewing is interrupted by a phone call. When paused you can recommence playing by pressing ►.
- (Stop). Stops playback and the screen reverts to the last selected live programme.
- $\bullet$  (Record). This starts recording a second copy of the recorded programme that you are watching and should be avoided until you become more familiar with the PVR.

### **Recording programmes**

You can record up to **two** programmes and watch a recorded programme simultaneously.

You can record **one** programme and watch a live or recorded programme simultaneously.

Because of the nature of digital television transmissions you can only watch some live channels while recording two programmes simultaneously. If you select a live channel which is unavailable a warning message "This channel is restricted by recording" is displayed.

You can record the programme that you are watching by pressing  $\bullet$  (Record). Recording stops automatically at the end of the programme. Once you have started the recording you can switch to another live channel.

You can set up the PVR to record future programmes. Like most PVRs, the Humax doesn't have any facility for using VideoPlus. Freeview television signals include an Electronic Programming Guide (EPG) which is accessed by pressing GUIDE.

My preferred method for scheduling future recordings is:

Press GUIDE when not watching a recording. This brings up a table per the following example

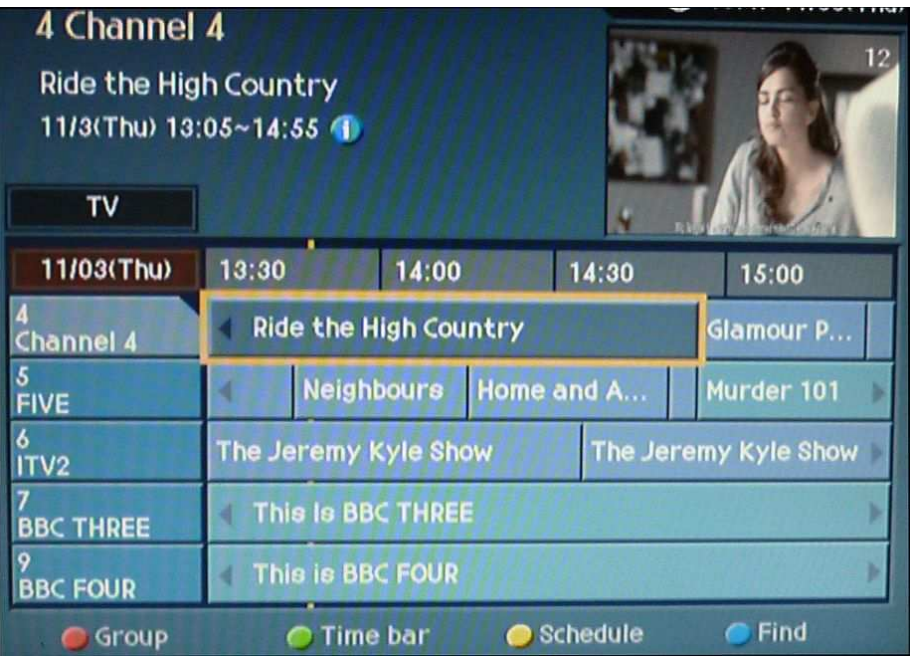

The displayed table shows a window (from channel 4 to channel 9 with times between 13:30 and about 15:45) into a much larger table which covers all available channels from the current time to at least a week ahead.

WARNING. If you have recently switched from standby to on, the table may not be fully populated as it can take several minutes. Population is said to be faster when watching BBC1.

To move the window so that you can see the channel or period that you are interested in, press Cursor▲ or Cursor▼ until the required channel appears somewhere in the window. You can also press Ch+ or Ch- which moves the window by ten channels per press. Now press Cursor◄ or Cursor► until the required start time is somewhere in the window.

Use the cursor buttons to highlight the programme you want to record. You can then get more information about that programme by pressing the Information **i** button. Press the **i** button again when you have read the information.

Now press OK. Under normal circumstances the programme is now scheduled to be recorded or, as the Humax manual, rather inaptly, puts it, "Reserved" and will have the  $\mathbf{u}$  symbol after the programme's name.

In the following example, the highlighted programme, "Bulletproof Monk" partially overlaps two programmes which are already reserved as indicated by the **1** symbols so, when you press  $OK$ , it pops up the notice in the second illustration.

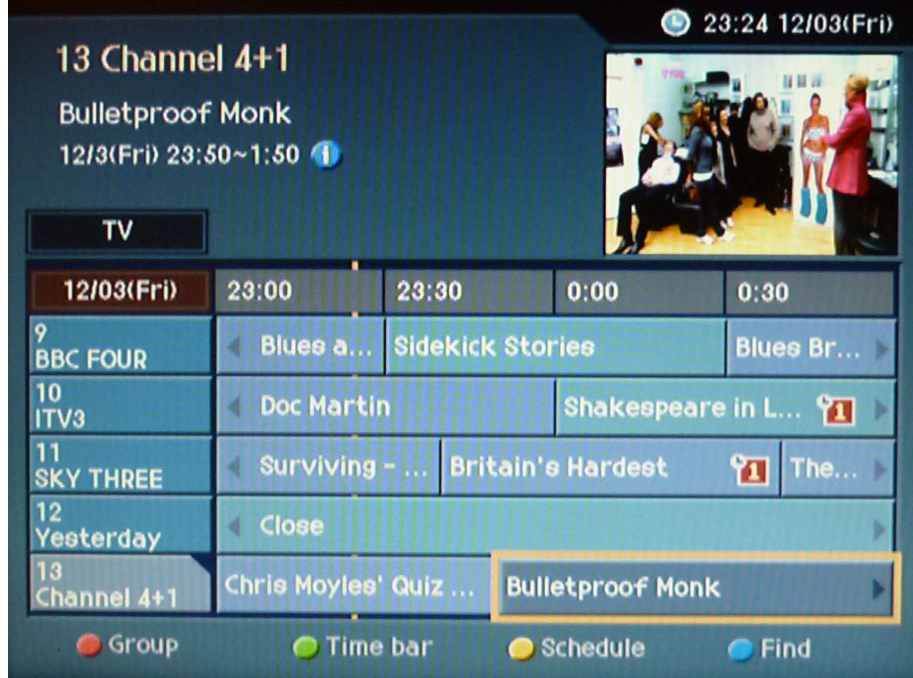

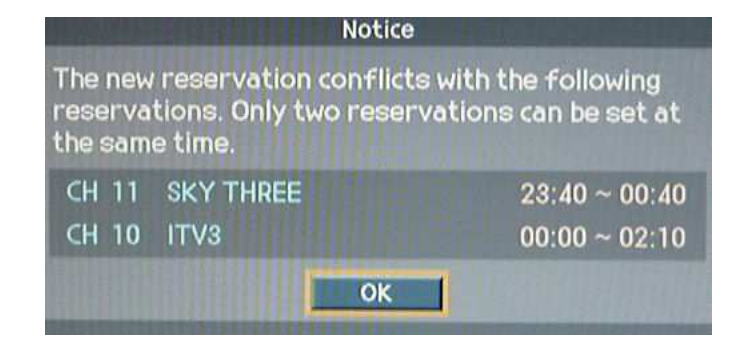

If you press OK then one of the existing reservations is cancelled and the new one is reserved.

Press EXIT instead of OK to leave the reservations unchanged.

Provided that there is no overlap the PVR checks to see if the new programme is Split or Series.

Series programmes are, typically, soaps. After pressing OK, if the programme is a series type the screen is overlaid with:

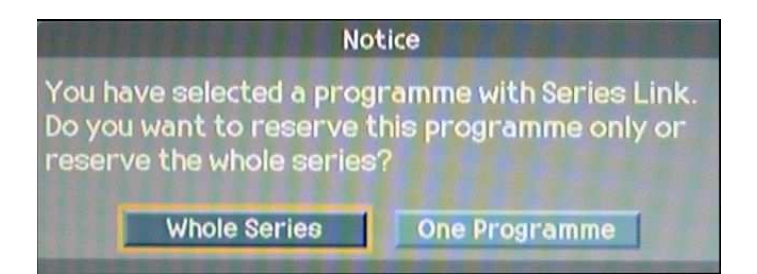

Use the Cursor < or Cursor b to highlight the option that you want and press OK to confirm.

Typically a Split programme is a long film with a scheduled news programme: In much the same manner as for a Series programme you can opt for recording either the first or both halves of the programme.

You can now make other reservations or press EXIT to return to normal viewing.

#### **Cancelling programmes scheduled to be recorded**

Press GUIDE and navigate, in the same manner as detailed in Recording programmes, to the scheduled programme that you want to cancel. Reserved programmes are normally identified by having the symbol  $\mathbb{Z}$  adjacent to the name of the programme but the  $\mathbf{E}$  symbol may not appear for narrow slots. Press OK to cancel and then confirm the cancellation by pressing OK again

#### **Deleting recorded programmes**

Although the PVR has a capacity to record about 100 hours of television it will rapidly run out of space if, for instance, you've set it up to series record several soaps so it's advisable to delete anything that you don't need to keep.

Press  $\equiv$  (Play list) which brings up the same list of recordings as described in "Watching recorded programmes (Playback)".

To delete a single recording simply use the cursor buttons to highlight it followed by pressing  $\bullet$  (red lozenge button).

If you want to delete several recordings (without deleting them individually) move the highlight to each of then and press the  $\bigcirc$  (green lozenge button): that will put a tick in the box next to the programme's title.

If you've ticked a programme that you don't want to delete then highlight it and press  $\bigcirc$  (green lozenge button) again which should remove the tick.

Once you've ticked all the requisite programmes press  $\bullet$  (red lozenge button).

#### **Tips**

These notes are additional to those in section 13.2 of the Humax manual

Q1. There's an overlaid panel or table on the screen which I can't get rid of. A1. Press EXIT.

#### Q2. There's no picture

A2-1. Check that the lamp below the STANDBY legend on the front panel is alight and green. If not see "Switching on and off"

A2-2. Check that the TV is switched on and is not in Standby.

A2-3. Check that the connectors at the rear of the PVR and TV are properly pushed in. The SCART cable between the PVR and TV should be plugged into the rear panel socket of the PVR marked as TV SCART (See section 1.4 of the Humax manual)

A2-4. Check that the TV has been set up for input via its SCART. See "Switching on and off"

A2-5. Get a man in!

Q3. How do I access the front panel controls of the PVR?

A3. Lightly press on the three white dots at the top left face of the front panel.

Q4. The picture has locked up and the PVR front panel controls have no effect. A4. This is not uncommon and is usually caused by the transmission of a wrongly formatted television signal rather than there being a fault with the PVR. Switch the PVR off by the mains switch on its rear panel. Wait at least 15 seconds then switch on again.

Q5. The red RECORD indicator is illuminated but I don't know what is being recorded.

A5. Press *(Play list).* Use Cursor **A** or Cursor **V** to scroll through the list. Programmes that are currently being recorded are listed with a  $\mathbb{R}^1$  or  $\mathbb{R}^2$  symbol. If another recording is being played it is listed with a  $\triangleright$  symbol.

WARNING. The record symbols may not appear within about the first 10 seconds after recording has begun.

Press EXIT when finished.

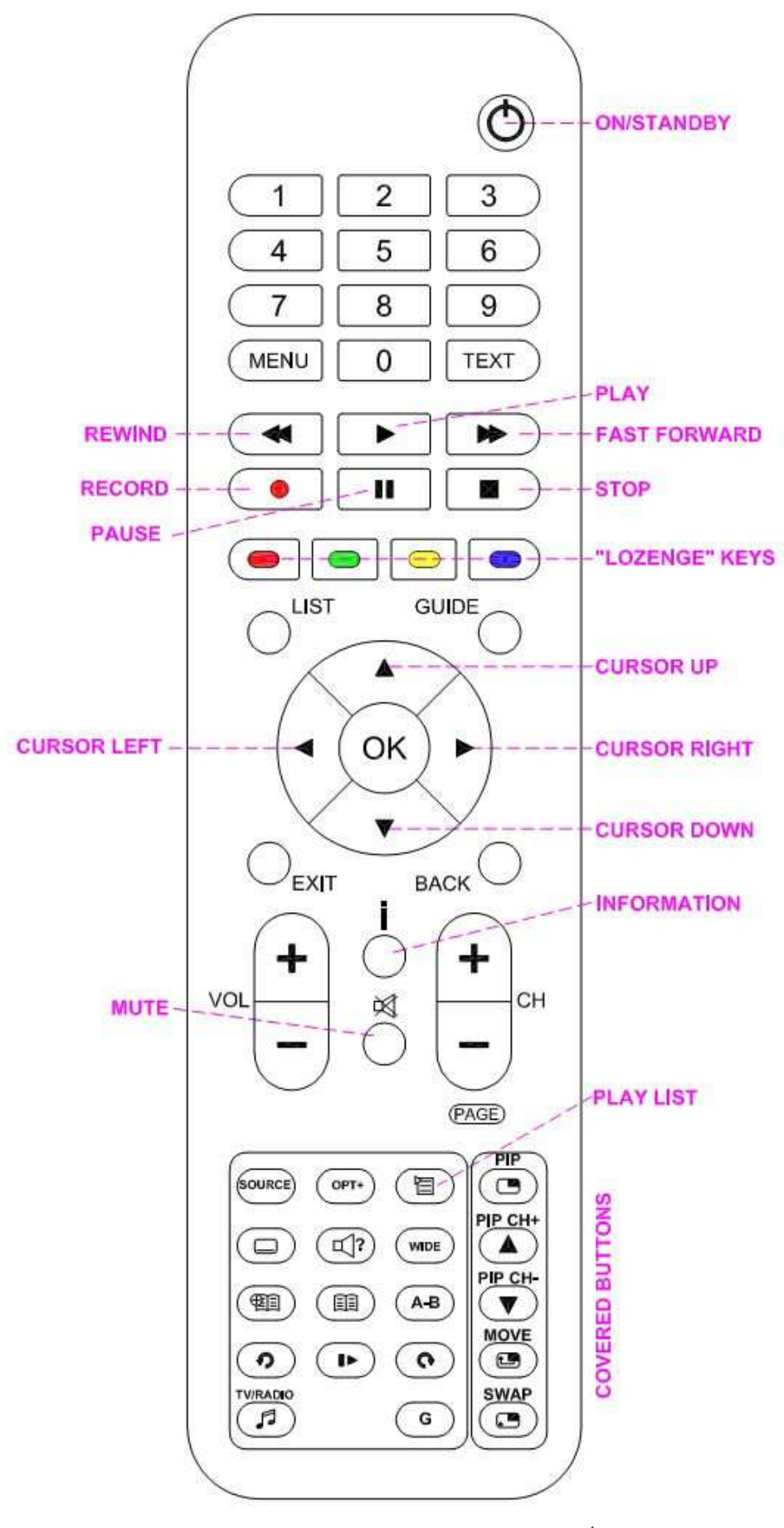

"Granny guide" for the Humax PVR-9150T. Rev 1 13<sup>th</sup> Match 2010 Bob Kellock bob@chainganger.co.uk Page 10